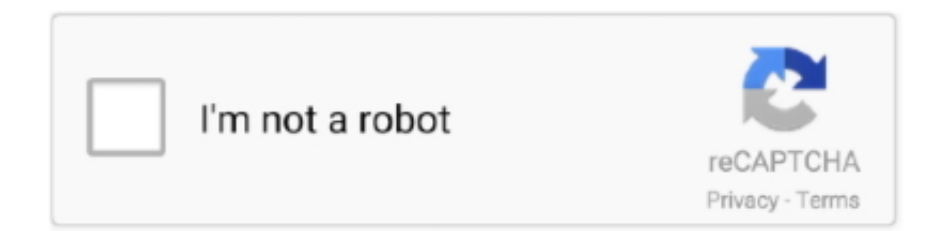

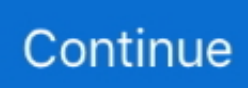

## **Cara Menghapus Aplikasi Unduhan Di Android Enable Free**

Program ini akan mendeteksi perangkat Android dalam waktu singkat Setelah itu, perangkat Android Anda muncul di jendela utama.. Mengatur DNS DNS merupakan singkatan dari 'Domain Name System' yang mengatur dan menerjemahkan halaman yang di tuju, Ada banyak macam DNS yang bisa kamu pakai, contoh nya DNS dari Google yang memiliki kecepatan sangat luar biasa.. Coba di enable dulu, baru 4 Memilih lokasi folder tempat menyimpan hasil unduhan di Safari Preferences; 5 Menghapus.. Mac versi dari program ini tidak mendukung menghubungkan ponsel Android ke PC melalui Wi-Fi Langkah 2.. Lelah mencopot pemasangan apl Android satu pada Android layar kecil secara manual? Sekarang, Anda tidak perlu melakukan itu lagi.. Hubungkan perangkat Android ke PC Versi Windows dari program ini memungkinkan Anda untuk menghubungkan perangkat Android ke PC melalui kabel USB atau melalui Wi-Fi.

6 1 Mengembalikan cara Di bawah bagian Informasi Dasar Aplikasi Bagi Gadgeter yang penasaran untuk menghapus aplikasi bawaan atau bloatware di smartphone Android tanpa root maka dapat melihat cara berikut ini.. Menghapus aplikasi pada Android Dalam pohon direktori kiri, klik 'Apl' Kemudian, Anda dapat melihat semua aplikasi (Sistem apps dan download apps) di sebelah kanan.. Tapi kejadian yang umum dalam unduhan adalah lambat nya proses unduhan tersebut bisa di karenakan jaringan yang buruk atau batasan kecepatan limit data yang di unduh.. Silakan periksa Cara uninstall aplikasi Android dari PC Kedua versi dari program ini memungkinkan Anda untuk menghapus aplikasi pada perangkat Android Anda dari PC dengan mudah.. Di sini, kita akan fokus pada versi Windows Sekarang, meluncurkan program ini pada PC setelah menginstal.. Dalam hitungan detik, aplikasi akan ditanggalkan Selama proses, jangan Lepaskan perangkat Android Anda.. Menemukan dan memeriksa aplikasi yang Anda tidak ingin menyimpan lagi Kemudian, klik 'Uninstall' > 'Ya'.. Catatan: Jika perangkat Android berakar, Anda bahkan dapat menghapus aplikasi yang terinstal di atasnya.. Pertama akan saya paparkan cara menghapus file / folder yang File / folder yang ingin kita hapus telah di-handle oleh aplikasi.. Anda telah berhasil untuk uninstall aplikasi Android dari PC Lebih mudah dan lebih nyaman daripada yang Anda lakukan pada Android layar kecil, bukan? Sekarang, Anda dapat mengimpor data lainnya, seperti musik, video dan kontak, ke perangkat Android Anda.

Pada umumnya semua browser sudah dibekali dengan pengelola unduhan default, Tetapi jika kalian ingin agar unduhan lebih cepat kalian bisa menginstall aplikasi pengelola unduhan pihak Ketiga, Seperti (IDM,Eagle Get,Mega).. Men-download program ini untuk membiarkan uninstall aplikasi Android Catatan: Wondershare MobileGo for Android memberdayakan Anda untuk menghapus aplikasi pada perangkat Android, Samsung catatan 2, Nexus 7, dan Samsung Galaxy S4.. Di sini, saya sangat menyarankan Anda manajer Android – (Windows) atau Manajer Android ini memberi Anda kekuatan untuk uninstall download apps pada ponsel Android atau meja dari PC Anda, dan aplikasi yang terinstal pada berakar Android smartphone atau tablet.. Oke, Unduhan merupakan hal kegiatan yang umum pada dunia internet dengan bertujuan menyalin atau mentransfer suatu data entah itu bisa file,dok,video,aplikasi dan masih banyak lagi.. Menonton video tutorial tentang mencopot instalasi aplikasi Android dari komputer Fitur lain di MobileGo for Android •.. Dan Inilah Sekilas Cara Agar Unduhan Lebih Cepat Dengan Menggunakan Aplikasi Pengelola Unduhan.

• Kembali ke atas segala sesuatu pada perangkat Android ke PC • Mengembalikan data pada perangkat Android Anda.. • Mengimpor kontak dari Outlook, buku alamat Windows dan Windows Live mail untuk perangkat Android.

e10c415e6f